# 比較功能以選擇最佳軟體版本

目錄 簡介 必要條件 需求 採用元件 慣例 選擇Cisco IOS®軟體版本 硬體支援 功能支援 Cisco IOS軟體版本版本 版本格式 Cisco IOS軟體映像 記憶體要求 示例1:獨立的DRAM和資料包記憶體 示例2:組合DRAM和資料包記憶體 示例3:可用的快閃記憶體 錯誤清理 下載Cisco IOS軟體映像 相關資訊

## 簡介

本檔案介紹如何選擇Cisco IOS®軟體版本,並提供指南和工具協助判斷哪個版本適當。

### 必要條件

#### 需求

若要使用本檔案所述的工具,您必須是已註冊並登入的人員。

#### 採用元件

本文件所述內容不限於特定軟體和硬體版本。

注意:如果您是思科的註冊客戶端,則只能訪問本文中提到的工具。

本文中的資訊是根據特定實驗室環境內的裝置所建立。文中使用到的所有裝置皆從已清除(預設 )的組態來啟動。如果您的網路運作中,請確保您瞭解任何指令可能造成的影響。

### 慣例

請參閱思科技術提示慣例以瞭解更多有關文件慣例的資訊。

## 選擇Cisco IOS®<sup>軟</sup>體版本

需要考慮的最重要因素是:

- [硬體支援](https://www.cisco.com/c/zh_tw/support/docs/ios-nx-os-software/ios-software-releases-121-t/15071-choosing-ios.html#hardware)
- [功能支援](https://www.cisco.com/c/zh_tw/support/docs/ios-nx-os-software/ios-software-releases-121-t/15071-choosing-ios.html#feature)
- [Cisco IOS軟體版本版本](https://www.cisco.com/c/zh_tw/support/docs/ios-nx-os-software/ios-software-releases-121-t/15071-choosing-ios.html#ios)
- [記憶體要求](https://www.cisco.com/c/zh_tw/support/docs/ios-nx-os-software/ios-software-releases-121-t/15071-choosing-ios.html#memory)

注意:如果您是思科的註冊客戶端,則只能訪問本文中提到的工具。

#### 硬體支援

選擇Cisco IOS軟體版本時,首先要檢查的是硬體支援。思科建議您使用[思科功能導航器](https://cfnng.cisco.com/)

這麼做可讓您搜尋Cisco IOS硬體支援。如果您是思科的註冊客戶端,則只能訪問此導航器。

要使用這些工具,您必須:

- 編譯支援所有硬體的不同軟體版本的清單。
- 確定必須在網路中部署哪些功能。

請參閱[Cisco IOS軟體,](https://www.cisco.com/c/zh_tw/products/ios-nx-os-software/index.html)瞭解任何特定Cisco IOS軟體版本的特性和硬體支援的詳細資訊。在此頁面 中,選擇最新Cisco IOS軟體版本部分下所需的Cisco IOS軟體版本。接下來,按一下Product Literature (產品文獻)部分下的Bulletinslink (公告)並參閱Cisco IOS Release Features and Hardware Support (Cisco IOS版本功能和硬體支援)文檔。

### 功能支援

如果您的Cisco裝置輸出了show version命令,則可以使[用Cisco CLI Analyzer顯](https://cway.cisco.com/cli/)示潛在問題和修復 程式。要使用此工具,您必須是Cisco的註冊客戶端,必須登入並啟用JavaScript。

檢查功能支援非常重要,尤其是當您計畫使用最新軟體功能時。如果要保持與路由器上當前運行的 版本相同的功能,且不確定使用哪個功能集,請在路由器上使用show version命令:

Suite License Information for Module:'c2900'

Suite Suite Current Type Suite Next reboot -------------------------------------------------------------------------------- FoundationSuiteK9 None None None securityk9 datak9

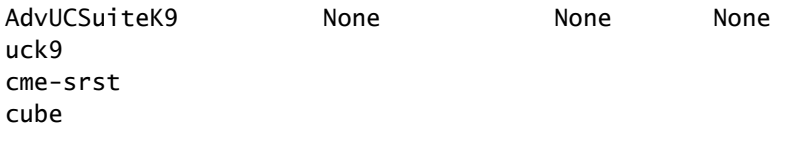

Technology Package License Information for Module:'c2900'

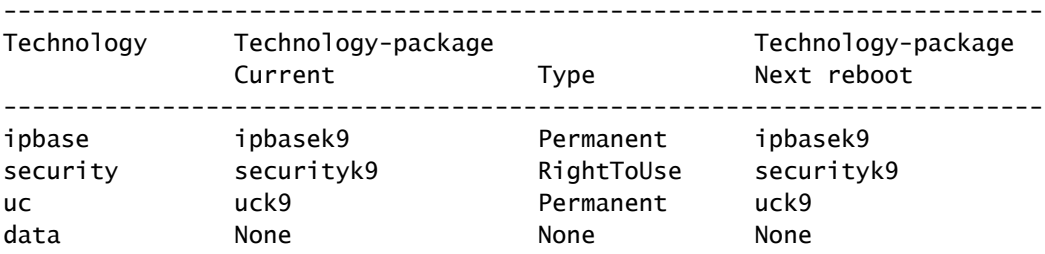

功能集已列出,在本例中,您可以驗證啟用了哪些技術包。通過此知識,您可以選擇類似的功能集  $\sim$ 

要瞭解哪些Cisco IOS軟體支援您計畫使用的所有功能,最好使用[Cisco Software Research](https://software.cisco.com/research/home),它允 許您按功能或版本進行搜尋,甚至允許您比較兩個版本。寫下滿足您的要求並與您的硬體相容的不 同軟體版本。

注意:如果您是思科的註冊客戶端,則只能訪問本文中提到的工具。

請參閱[Cisco IOS軟體,](https://www.cisco.com/c/zh_tw/products/ios-nx-os-software/index.html)以取得更多有關任何特定Cisco IOS軟體版本的特性和硬體支援資訊。在此 頁面中,在Latest Cisco IOS Software Releases一節中選擇所需的Cisco IOS軟體版本。接下來 ,單擊Bulletinslink並參閱Cisco IOS版本功能和硬體支援文檔。

#### Cisco IOS軟體版本版本

您仍須選擇要執行的特定Cisco IOS軟體版本。只要它們支援您的硬體、包含您需要的功能,並且與 路由器的記憶體相容,所有功能都可以。下面是一些一般性建議和指南,使您能夠更輕鬆地使用;

#### 版本格式

Cisco IOS軟體版本使用A.B(C)D格式,其中:

- A、B和C是數字。
- D(如果存在)是字母。
- A.B是主要版本。
- C是維護版本。維護編號越大,意味著修復的錯誤越多。特定維護版本中的任何功能、錯誤修 復和硬體支援也將在下一版本中提供。
- D(如果存在)表示該版本不是主版本,而是主版本的擴展。這些擴展通常提供新功能和新的

硬體支援。

Cisco IOS軟體映像

Cisco IOS軟體映像為ED、LD、GD或DF。

- ED代表早期部署。 早期部署版本提供新功能、平台或介面支援。大多數非主要版本包含ED版 本。
- GD代表General Deployment。 Cisco IOS軟體的主要版本達到「常規部署」階段時,思科認 為它適合在網路中需要該版本的特性和功能的任何位置進行部署。「常規部署」里程碑的標準 基於(但不限於)來自生產和測試網路的調查反饋,包括版本、錯誤報告和報告的現場經驗。 只有主要版本是常規部署里程碑的候選版本。
- LD代表有限部署。 Cisco IOS軟體的主要版本據說在首次交付和GD里程碑之間處於其生命週 期的「有限部署」階段。
- DF代表Deferred。 由於已知缺陷,您無法下載DF版本。請勿將其安裝在路由器上。

選擇版本時,思科建議儘可能使用GD版本。只有在您的硬體和軟體功能讓您別無選擇,才能選擇 ED版本。

#### 記憶體要求

在路由器上安裝新的Cisco IOS軟體映像之前,請檢查路由器是否滿足該映像的記憶體要求。為此 ,請在路由器上使用show versioncommand並查詢以下行:

<#root>

...

... Cisco CISCO2901/K9 (revision 1.0) with

#### **999424K/49152K**

 bytes of memory ... DRAM configuration is 64 bits wide with parity enabled. 255K bytes of non-volatile configuration memory. 500472K bytes of ATA System CompactFlash 0 (Read/Write)

第一行顯示您的路由器中安裝了多少動態RAM(DRAM)和資料包記憶體。某些平台使用其DRAM的 一小部分作為資料包記憶體。記憶體要求會考慮這一點,因此您必須新增這兩個數字才能確定路由 器上可用的DRAM大小(從記憶體要求的角度)。

示例1:獨立的DRAM和資料包記憶體

4000、4500、4700和7500路由器具有單獨的DRAM和資料包記憶體,因此您只需檢視第一個數字 。這顯示路由器有65536 K(或64 M)的DRAM。

示例2:組合DRAM和資料包記憶體

... cisco 2611 (MPC860) processor (revision 0x202) with 29696K/3072K bytes of memory ...

2600、3600和7200路由器使用DRAM的一小部分作為資料包記憶體,因此您需要新增這兩個數字 以確定DRAM的實際數量。在本例中, 路由器有29696 K + 3072 K = 32768 K ( 或32 M ) 的 DRAM。

示例3:可用的快閃記憶體

... cisco ISR4321/K9 (1RU) processor with 1714752K/3071K bytes of memory. ... 3223551K bytes of flash memory at bootflash:.

底線顯示有多少快閃記憶體可用。要瞭解可用快閃記憶體的大小,請發出ashow flashcommand:

<#root>

Router#

**show flash:**

-#- --length-- -----date/time------ path 1 110493264 Jun 25 2021 21:30:58 +02:00 c2900-universalk9-mz.SPA.157-3.M8.bin 2 74503236 Jun 25 2021 21:46:14 +02:00 c2900-universalk9-mz.SPA.151-4.M4.bin 5 10957 Apr 15 2021 12:25:16 +02:00 startup-config-pre.txt 7 1982 Mar 26 2020 14:36:02 +02:00 startup-config-post.txt 8 10930 Apr 15 2021 12:25:12 +02:00 running-config-pre.txt 9 34 Jun 4 2021 12:29:36 +02:00 pnp-tech-time 10 46982 Jun 4 2021 12:29:48 +02:00 pnp-tech-discovery-summary

251740160 bytes available (260308992 bytes used)

show flash命令的變體可用於檢查平台上的不同特定快閃記憶體裝置。有關如何使用這些變體的資 訊,請參閱[Cisco IOS配置基礎命令參考。](/content/en/us/td/docs/ios/fundamentals/command/reference/cf_book/cf_s1.html)

您需要同時滿足DRAM和快閃記憶體的要求才能使用您選擇的軟體。如果不符合要求,您可以在路 由器中新增更多快閃記憶體或更多DRAM,或者選擇其他Cisco IOS軟體版本。您還可以考慮縮減功 能集或較舊版本,因為它們具有較少的功能,因而具有較少的需求。

您可以使用[軟體下載](https://software.cisco.com/download/home)網站或版本說明來尋找特定版本的記憶體要求。完成以下步驟,以便存取Cisco IOS軟體版本的版本說明:

- 1. 前往[軟體下載](https://software.cisco.com/download/home)網站。
- 2. 輸入要下載的軟體。
- 3. 選擇所需的Cisco IOS軟體版本。例如,主線或特殊和早期部署。
- 4. 選擇您的產品。例如Cisco 3800或2800系列。
- 選擇Cisco IOS軟體版本。例如,常規部署(GD)、有限部署(LD)或維護部署(MD)。在RHS上 5. ,您可以檢視相應Cisco IOS映像所需的DRAM和快閃記憶體。

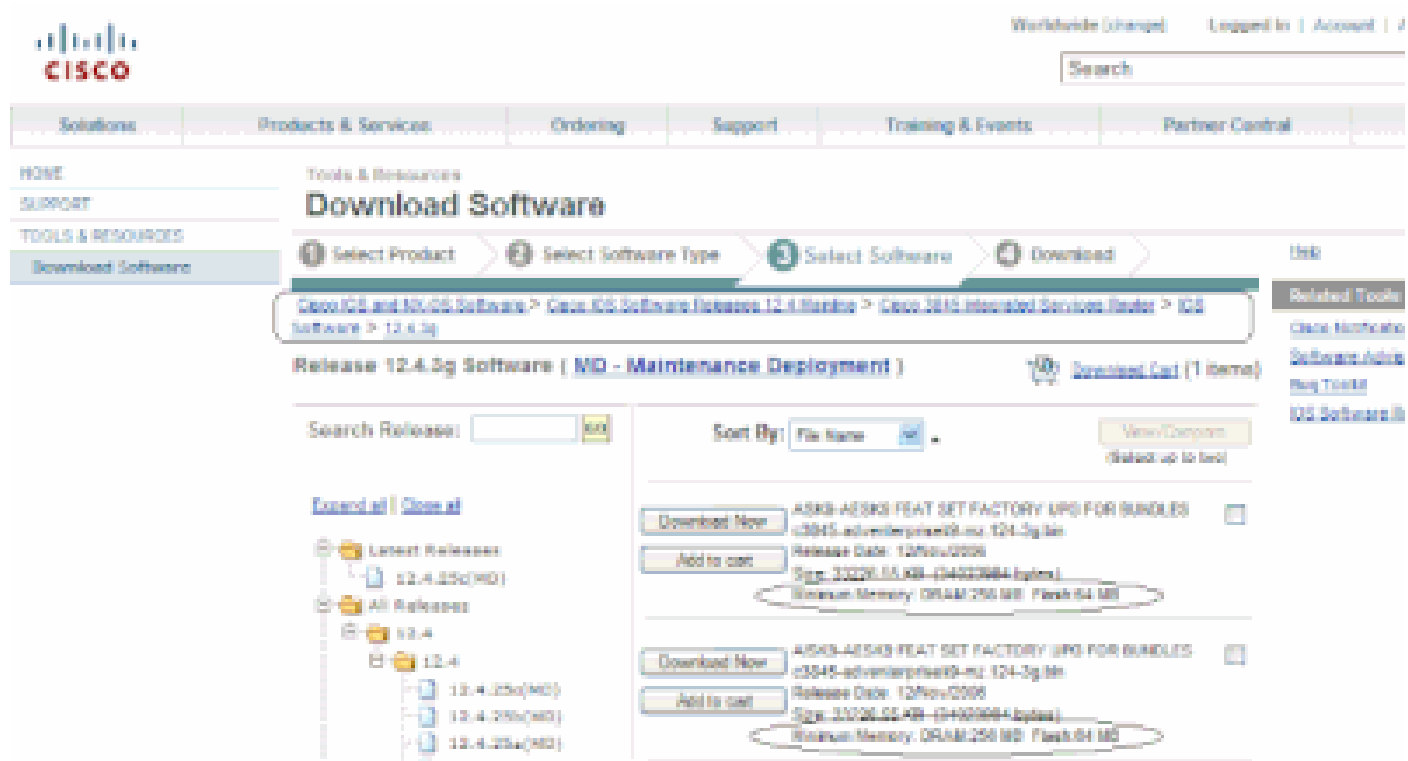

軟體下載視窗

### 錯誤清理

您可以執行錯誤清理,以檢查新版本上的錯誤。請參閱[Bug Search Tool](https://bst.cloudapps.cisco.com/bugsearch/?referring_site=btk)

注意:如果您是思科的註冊客戶端,則只能訪問本文中提到的工具。

下載Cisco IOS軟體映像

現在您可以轉到「軟<del>件</del>下載」站點。

請完成以下步驟:

1. 選擇所需的主要版本。

2. 選擇平台。

3. 選擇要下載的確切版本。此時,您可以看到哪些版本是GD、LD或ED。無法下載DF版本。

4. 選擇所需的功能集。

將顯示該功能集的記憶體要求。如果您的路由器與它們相符,則下載映像。

### 相關資訊

- [Cisco路由器產品支援](https://www.cisco.com/c/zh_tw/support/routers/index.html)
- [技術支援與文件 Cisco Systems](https://www.cisco.com/c/zh_tw/support/index.html)

#### 關於此翻譯

思科已使用電腦和人工技術翻譯本文件,讓全世界的使用者能夠以自己的語言理解支援內容。請注 意,即使是最佳機器翻譯,也不如專業譯者翻譯的內容準確。Cisco Systems, Inc. 對這些翻譯的準 確度概不負責,並建議一律查看原始英文文件(提供連結)。